#### **Maxime Chupin**

chupin@ceremade.dauphine.fr www.ceremade.dauphine.fr/~chupin/

> CNRS University of Paris-Dauphine

> > January 30, 2023

# **Amurmaple Beamer Theme**

documentation v.1.2

in collaboration with Beamer and ETEX3

# Table of contents

Introduction
 How to use it
 Classical Beamer Tools

4 Title Page
 5 New Frame Commands
 6 New Commands and Environments

### i Information

This Beamer theme is a suitable theme for my use of Beamer in applied mathematics research.

It meets my needs in my work. However, if you like this theme, and if you want to ask for or make improvements, don't hesitate to write to me !

Obviously, we refer to the documentation of the Beamer class for details, and we will assume in this little documentation that the reader is familiar with the Beamer class.

Thanks to Denis Bitouzé for the tests and recommendations to improve this theme.

# How to use it

Introduction
 How to use it
 Classical Beamer Tools

4 Title Page
 5 New Frame Commands
 6 New Commands and Environments

### How to use Amurmaple theme

The Amurmaple beamer theme consists in the file beamerthemeAmurmaple.sty that you can put in your local

~/texmf/tex/latex/contrib/beamer-contrib/themes/beamer-amurmaple directory.

Simply add in your preamble<sup>1</sup>

```
\documentclass{beamer}
\usetheme{Amurmaple}
```

preamble

- > This theme depends on the following packages:
  - tcolorbox;
    multicol;
    xparse;
    xfp;
    tikz.

<sup>1</sup>Note that the listing environments of this document are not provided by Amurmaple theme.

There are some options available :

nogauge: that suppresses the gauge at the top of the vertical side bar of the current slide ; nomail: that suppresses the mail in the right margin of the current slide<sup>2</sup> ;

delaunay: that produces a Delaunay mesh of random points in the "structure" slides (title, section, etc.). This option can only be used with Lual/TEX and depends on the package luamesh<sup>3</sup>;

### **Theme Options II**

sidebar: that provides a *sidebar* as shown below<sup>4</sup>.

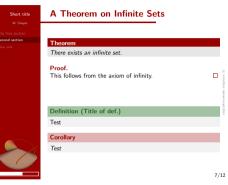

sidebarwidth=(value) (with dimension): when using the sidebar option, you can adjust the sidebar width (default 58pt).

toplogo: that puts the logo at the top of the sidebar (option available if the sidebar option is used). By default, the logo, if sets, is at the bottom of the sidebar.

### **Theme Options III**

rule: that add a rule between the color areas in the different slides: title (see p. section 4), section and part (see p. 15), sepframe frame(see p. 21), thanks frame (see p. 22), as well as classical slides, between the left bar (sidebar or not) and the text area.

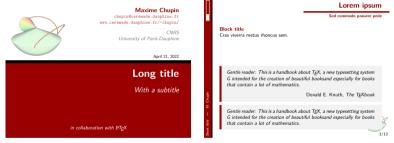

Examples using the *rule* option.

rulecolor=(*color*): that allows to choose the color for the rule of the rule option (default black).

leftframetitle: that aligns the frametitle to the left of the slide.

amurmapleblue: that changes the main color (structure) to a certain blue (see slide 8); amurmaplegreen: that changes the main color (structure) to a certain green (see slide 8); For example, these slides are produced with the following call<sup>5</sup>:

\usetheme[nomail,delaunay]{Amurmaple}

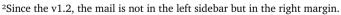

<sup>3</sup>Maxime Chupin. luamesh, compute and draw meshes. https://ctan.org/pkg/luamesh. 2022.

<sup>4</sup>In general, we strongly recommend the use of the aspectratio=169 option of beamer, but even more strongly with the sidebar option.

<sup>5</sup>We use the *Bitstream Charter* font family provided by the package *Xcharter-Math* with the serif Beamer theme. Daniel Flipo. *The Xcharter-math package. XCharter-based OpenType Math font for LuaTeX and XeTeX.* Version 0.32. URL: https://ctan.org/pkg/xcharter-math (visited on 09/10/2022).

preamble

# **Classical Beamer Tools**

Introduction
 How to use it
 Classical Beamer Tools

4 Title Page
 5 New Frame Commands
 6 New Commands and Environments

This theme provides some colors :

\definecolor{AmurmapleRed}{rgb}{0.6,0.,0.} \definecolor{AmurmapleOrange}{RGB}{230,108,17} \definecolor{AmurmapleBlue}{RGB}{55,119,231} \definecolor{AmurmapleGreen}{rgb}{0.1,0.4,0.1} \definecolor{AmurmapleRemarkColor}{rgb}{0.2,0.2,0.2}

AmurmapleRed is used to redefine the structure Beamer color<sup>6</sup>, AmurmapleOrange is used to redefine the text alerted Beamer color, AmurmapleGreen is used for the math definition (see slide 17) and for the block title example Beamer color, the AmurmapleBlue for the new environment information (see slide 23) and AmurmapleRemarkColor for the remark environment (see slide 34).

### **Color Theme Option**

This theme provides two theme options to change the color settings: amurmapleblue that sets AmurmapleBlue!80!black as structure color;

amurmaplegreen that sets AmurmapleGreen!80!black as structure color.

In fact, internally, four colors are defined: Amurmaple@structure, Amurmaple@alert, Amurmaple@info and Amurmaple@example. The color theme option is used as follows

\usetheme[amurmapleblue]{amurmaple}

Note that the AmurmapleRemarkColor is not modified.

<sup>&</sup>lt;sup>6</sup>So if you redefine the **structure** color, the Amurmaple theme should change correctly.

### **Classical Beamer Commands**

Customization

#### **Beamer buttons**

# \beamerbutton{Button}~\beamerskipbutton{Skip Button}~\ beamerreturnbutton{Return}

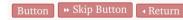

### Alert and structure commands

\structure{Test structure} \alert{Test alert}

Test structure Test alert

### Results of \tableofcontents

#### 1 Introduction

- 2 How to use it
  - Theme Options

#### 3 Classical Beamer Tools

- Colors
- Classical commands
- Classical environments
- Section and Part Frames
- Maths
- 4 Title Page
- 5 New Frame Commands
- 6 New Commands and Environments

### **Classical Beamer environments I**

#### **Block environments**

#### Block

Test of the \begin{block}...\end{block} Beamer environment.

#### **Alert Block**

Test of the **\begin**{alertblock}...**\end**{alertblock} Beamer environment.

#### **Example Block**

Test of the \begin{exampleblock}...\end{exampleblock} Beamer environment.

#### Abstract

This is the result of the \begin{abstract}...\end{abstract} environment.

#### **Quotation environment**

The environment  $\begin{quotation}[(author(s))]...\end{quotation} has been redefined allowing an optional argument to provide the author(s) of the quotation.$ 

Gentle reader: This is a handbook about  $T_{E}X$ , a new typesetting system G intended for the creation of beautiful books—and especially for books that contain a lot of mathematics.

Donald E. Knuth, *The T<sub>E</sub>Xbook* 

### **Classical Beamer environments III**

#### Lists

The style of the standard enumerate and itemize lists has been modified as you can see below

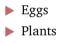

- Flowers
- Animals

Eggs
 Plants
 Animals

 a. Dogs
 b. Cats

The standard section page and part page have been modified. The following code produce the next slide (the part slide is not generated because this document does not use part sectioning).

```
\begin{frame}
\sectionpage
\end{frame}
```

%\begin{frame} %\partpage %\end{frame}

# Section 3: Classical Beamer Tools

### Maths environments I

#### > \begin{theorem}[(Title of th. (optional))]...\end{theorem}

#### Theorem (Title of th. (optional))

There exists an infinite set.

\begin{example}...\end{example}

#### Example

The set of natural numbers is infinite.

> \begin{definition}[(Title of def. (optional))]...\end{definition}

#### Definition (Title of def. (optional))

A simple definition.

#### > \begin{corollary}[(Title of corollary (optional))] . . . \end{corollary}

#### Corollary (Title of corollary (optional))

A simple corollary.

```
> \begin{proof}...\end{proof}
```

#### Proof.

This follows from the axiom of infinity.

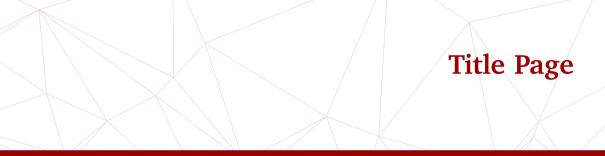

Introduction
 How to use it
 Classical Beamer Tools

4 Title Page
 5 New Frame Commands
 6 New Commands and Environments

As shown in this document, the title page has been customized. In addition to the classic commands for making the title page, the Amurmaple theme provides new commands. The new commands are :

- ▶ \mail{(mail)}: that is used to provide the mail. Without the theme option nomail, it is also added on the vertical sidebar on the current slide.
- \webpage{\webpage}: that is used to provide the personal webpage of the speaker (or the project website).
- \collaboration{(collaboration(s))}: that is used to provide the collaborators for the presented work.

The **\logo** command can be used to add a logo to each slide. In the standard theme, the logo is put in the bottom right corner of the slide, just above the page numbering. When the option sidebar, the logo is put at the bottom of the sidebar (above the gauge if it is used).

Here the example used to generate this documentation.

```
\title[Amurmaple documentation]{Amurmaple Beamer Theme}
\author[M.~Chupin]{Maxime Chupin}
\subtitle{documentation}
\institute[CNRS]{CNRS\\
University of Paris-Dauphine}
\date{Mai 08, 2022}
\titlegraphic{\includegraphics[width=4cm]{logo.png}}
\mail{chupin@ceremade.dauphine.fr}
\webpage{www.ceremade.dauphine.fr/~chupin/}
\collaboration{in collaboration with Beamer and \hologo{LaTeX3}}
```

# **New Frame Commands**

Introduction
 How to use it
 Classical Beamer Tools

4 Title Page
 5 New Frame Commands
 6 New Commands and Environments

#### **\sepframe**[{title={mytitle},image={my image}}]

The new command \sepframe is provided by the Amurmaple theme. This command allows you to generate a slide in the manner of a section page but with a slight improvement. In the red part below is generated the table of contents (with depth 1). Moreover, this command admits two optional arguments:

- title: this optional argument allows to modify the default title of the frame (which is the current section name) ;
- image: this optional argument allows to add an image to the frame (no image by default).

For exemple, we could use

\sepframe[title={My title},image={\includegraphics[width=5cm]{logo
 .png}}]

The result is the next frame.

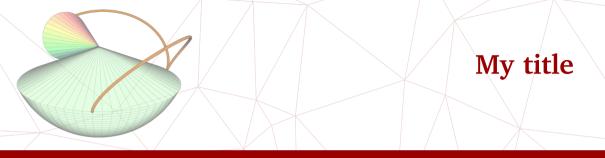

Introduction
 How to use it
 Classical Beamer Tools

4 Title Page
 5 New Frame Commands
 6 New Commands and Environments

#### **\thanksframe**{*\thanking message*}}

The new command **\thanksframe** is provided by the Amurmaple theme. This command allows you to generate a slide to thank the audience. The text written to thank is a mandatory argument (e.g. "*The end*") and the optional argument allows to change the default image which is the *title graphics* (**\inserttitlegraphic** exactly).

The following code produces the next slide.

\thanksframe{Merci beaucoup~!}

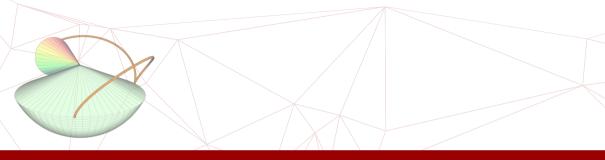

# Merci beaucoup !

### Some New Commands and Environments I

The Amurmaple theme provides some other commands and environments.

**New Commands** 

#### $framesection{(text)}$

Command to add a section title inside a frame. The following example produced the previous frame sectioning *New Commands* 

\framesection{New Commands}

#### **\boxalert**{*\text\*}

Another  $\$  command with a colored box.

### Some New Commands and Environments II

#### 

This is another command box to compare to this one.

#### **New Environments**

*Note:* Each environment provided by the Amurmaple theme uses translations for title names. Hence, depending on the babel setting, Remark becomes Remarque, Bemerkung,...

```
\begin{information}[(changed title)]
```

(environment content)
\end{information}

The Amurmaple theme provides an information environment.

```
\begin{information}
  This is important information.
\end{information}
```

### Some New Commands and Environments IV

#### 1 Information

This is an important information.

This environment has an optional argument to change the *Information* title.

```
\begin{information}[More information]
  Maybe more important information?
  \end{information}
```

#### *i* More information

Maybe more important information?

Because this environment is built with a tcolorbox, to use a footnote in it, you have to use \footnote[frame]{...}.

### Some New Commands and Environments V

# \begin{remark}[(title complement)] (environment content) \end{remark}

The Amurmaple theme provides a remark environment with an optional argument to add a comment in the title (as for the theorem environment).

The colors of colframe and and colback are respectively AmurmapleRemarkColor and AmurmapleRemarkColor!10.

Because this environment is built with a tcolorbox, to use a footnote in it, you have to use  $footnote[frame]{...}$ .

```
\begin{remark}[Some complement]
This is a capital remark.
\end{remark}
```

### Some New Commands and Environments VI

#### Remark (Some complement)

#### This is a capital remark.

# Appendix

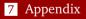

In the appendix part of the document, (after the command **\appendix**) the display is slightly modified as you can see in this slide. If the gauge exists, it disappears, the numbering of slides is reset and the display is in roman form.

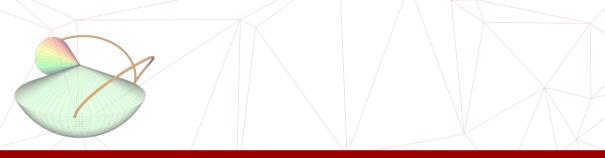

# The end!